## **Quick Start Guide**

Thank you for purchasing this 802.11b network standard devices. Your 802.11g Wireless LAN Mni PCI Card certainly will bring you into such a high-speed networking sphere.

With the easiness installation and configuration, you could operate your network with much enjoyments in either an independent mode or an infrastructure mode. The former, which is also known as peer-to-peer or ad-hoc network, lets you directly directly make connection with other wireless-equipped computers, and the later, the so-called infrastructure network, allows you to communicate with wired LAN via an access point.

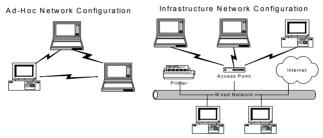

Please go along with the procedures below to install the 802.11b Wireless LAN Mini PCI Card.

## Installation Procedures

- 1. Insert the 802.11b Wireless LAN Mini PCI Card into an available mini PCI slot of your computer. The **Found New Hardware Wizard** dialog box will appear because the system has detected the insertion of the Card.
- 2. In the Found New Hardware Wizard dialog box, choose Install from a list or specific location [Advanced] and then click Next.
- 3. In the next dialog box, choose **Includes this location in the search** under **Search for the best driver in these locations**.
- 4. Choose Browse to open the Browse For Folder dialog box.
- 5. Find the folder named **Install** from directories on the supplied CD, and then click **OK** to close the dialog box.
- 6. In the Found New Hardware Wizard dialog box, click Next to proceed.
- 7. If you are operating Windows XP, the system will notify you that the driver has not passed Windows Logo testing. Because the Card has been tested to work with Windows XP, please choose **Continue Anyway**. Otherwise, if you are operating other systems, please skip to next step.
- 8. Your system will start to copy the drivers found. It might take a couple of seconds. When done, click **Next**.
- 9. Click Finish when the Completing the Found New Hardware Wizard screen appears.

## **Federal Communications Commission**

This device complies with Part 15 of the FCC Rules. Operation is subject to the following two conditions: (1) this device may not cause harmful interference, and (2) this device must accept any interference received, including interference that may cause undesired operation.

## <u>Note</u>

This equipment has been tested and found to comply with the limits for a Class B digital device, pursuant to Part 15 of the FCC Rules. These limits are designed to provide reasonable protection against harmful interference in a residential installation. This equipment generates, uses and can radiate radio frequency energy and, if not installed and used in accordance with the instructions, may cause harmful interference to radio communications. However, there is no guarantee that interference will not occur in a particular installation if this equipment does cause harmful interference to radio or television reception, which can be determined by turning the equipment off and on. The user is encouraged to try to correct the interference by one or more of the following measures:

-Reorient or relocate the receiving antenna.

-Increase the separation between the equipment and receiver.

-Connect the equipment into an outlet on a circuit different from that to which the receiver is connected.

-Consult the dealer or an experienced radio/TV technician for help.

Changes or modifications not expressly approved by the party responsible for compliance could void the user's authority to operate the equipment.

The antenna(s) used for this transmitter must not be co-located or operating in conjunction with any other antenna or transmitter.

This equipment complies with FCC radiation exposure limits set forth for an uncontrolled environment. In order to avoid the possibility of exceeding the FCC radio frequency exposure limits, human proximity to the antenna be less than 20cm (8 inches) during normal operation.